# Pneumococcal Vaccination Status (CMS127)

The following is for educational purposed only and is not intended to be clinical or legal advice. The information provided in the Measure Details section is based on specification published by CMS at <https://ecqi.healthit.gov/ecqm/ec/2023/cms127v11>

## Measure Details

### Description \*

Percentage of patients 66 years of age and older who have ever-received a pneumococcal vaccine

**Quick Guide** 

### Initial Population

Patients 66 years of age and older at the start of the measurement period with a visit during the measurement period

#### Denominator

Equals Initial Population

#### Numerator

Patients who received a pneumococcal vaccination on or after their 60th birthday and before the end of the measurement period; or ever had an adverse reaction to the vaccine before the end of the measurement period

#### Denominator Exclusion

Exclude patients who are in hospice care for any part of the measurement period

#### Numerator Exclusion

Not Applicable

## **Overview**

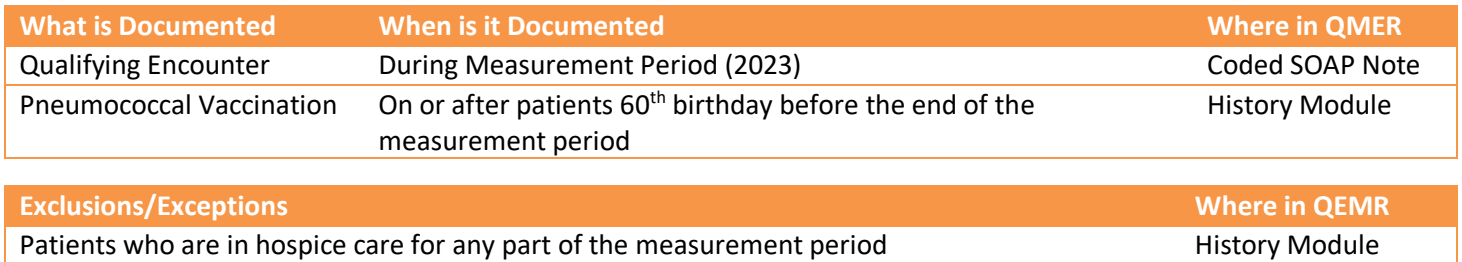

#### **2022 to 2023 Changes**

Patient who previously had an adverse reaction to the vaccine no longer increment the numerator

## Set Up

All codification shown is an example for incrementation, for a full list of accepted codes please visit Value Set Authority [Center.](https://vsac.nlm.nih.gov/download/ecqm)

## Qualifying Encounter

No set up required

A L

### Building History Items

Build the history items below:

- 1. Log into **QEMR** > Navigate to **Edit** > **History**
- 2. Highlight *desired* **History Category** list on left side bar

**Quick Guide** 

- 3. Click **New** hot button
- 4. **Complete the Update History** Screen as seen below
- 5. Click **Save & Close** hot button

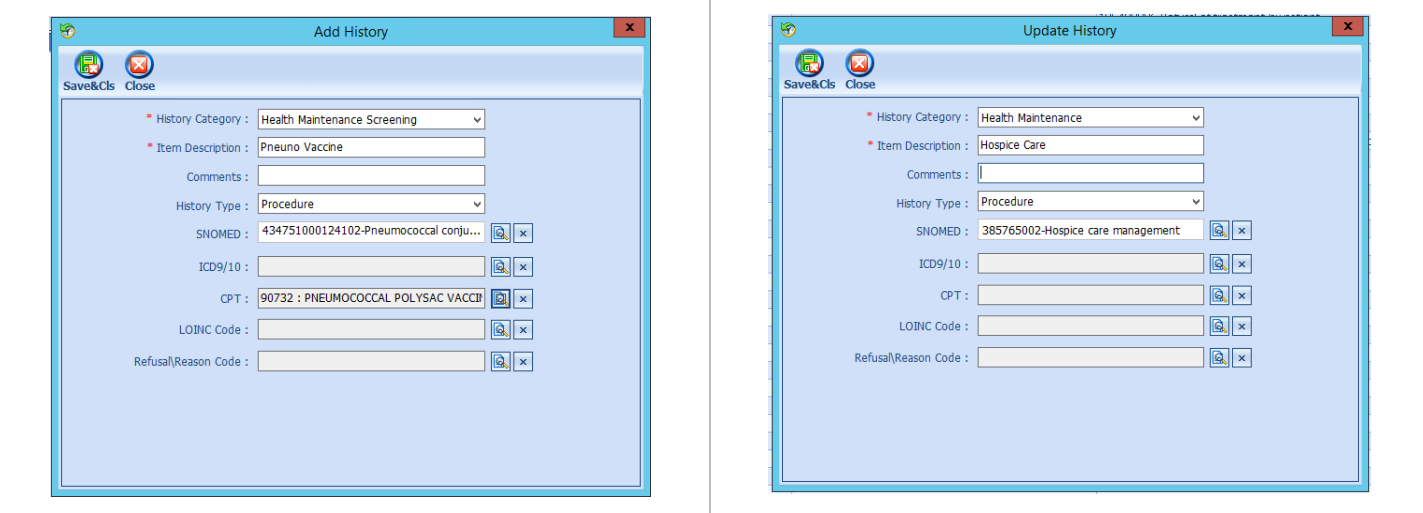

## Workflow

### Qualifying Encounter

Following standard office workflow, document patient visit(s) via SOAP notes and code with CPT and diagnosis codes using either DxCPT, SmartDx or Smart CPT modules.

#### Documentation

#### *Pneumococcal Vaccination*

To document smoking status, follow steps below:

- 1. Navigate to **History** Module > **Health Maintenance** category
	- a. Double-click **Pneumo Vaccine**
	- b. Enter **Occur Date**

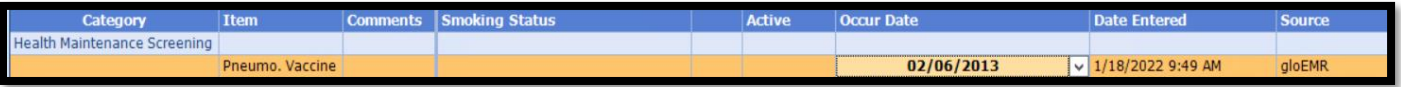

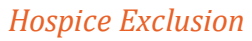

A

To document exclusion, follow steps below:

- 1. Navigate to **History** Module > select **Health Maintenance** category
	- a. Hospice
	- b. Enter **Occur Date**

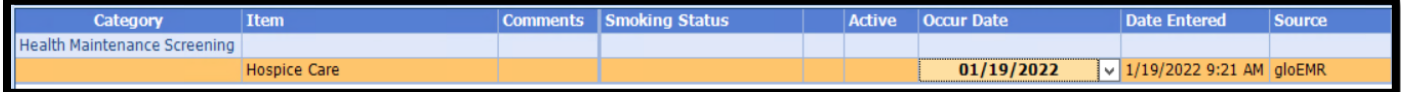

# Incrementing Details

### Occur Dates

To increment ANY measure using the History Module the Occur Dater MUST be documented using appropriate date based upon Measure Description.

### Exam Coding

If exam notes (Past Exams) are not coded with Diagnosis Code and CPT code measures will not increment.

## Measure Specific Codes

The codification shown in this document are examples of qualifying documentation. To see a full list please visit Value **[Set Authority Center.](https://vsac.nlm.nih.gov/download/ecqm)**